## **Chapter 1: Getting Started with JSON**

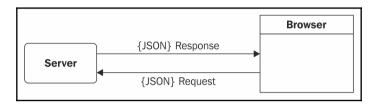

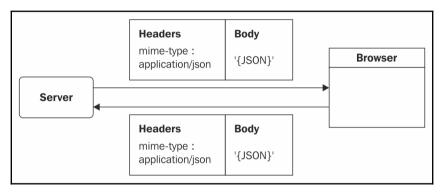

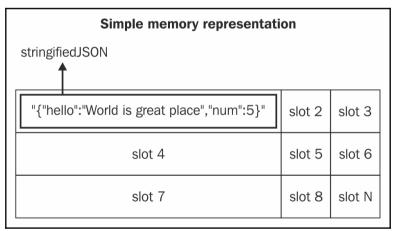

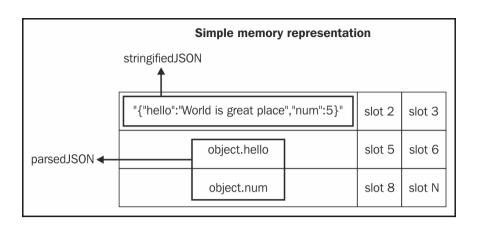

## **Chapter 2: The JSON Structures**

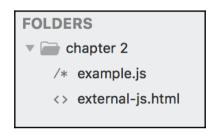

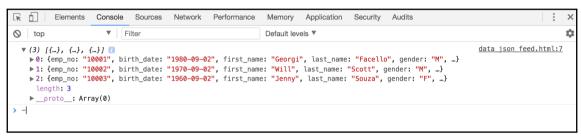

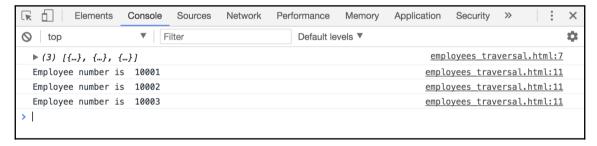

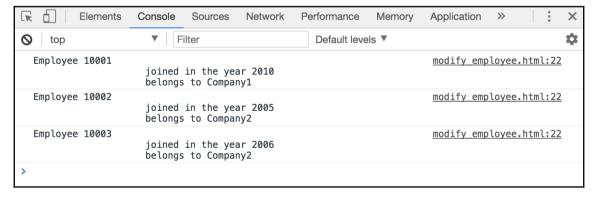

### **Chapter 3: AJAX Requests with JSON**

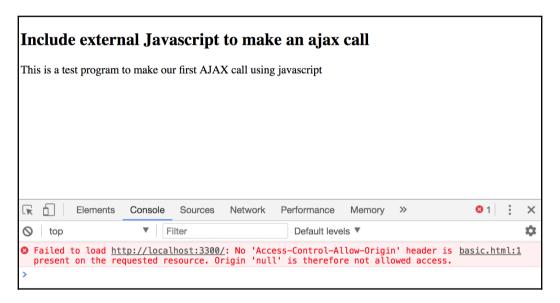

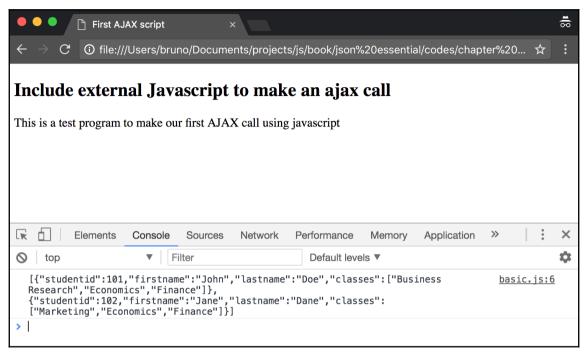

```
\Pi
        Elements
                    Console
                              Sources
                                        Network
                                                   Performance
                                                                 Memory
                                                                            Application
                      ▼ | Filter
                                                      Default levels ▼
 top
                                                                                jquery-ajax.html:22
▼ {value: {...}, done: false} 🗊
   done: false
  ▼ value:
    ▶abort: f (a)
    ▶always: f ()
    ▶ catch: f (a)
    ▶ done: f ()
    ▶ fail: f ()
    ▶ getAllResponseHeaders: f ()
    ▶ getResponseHeader: f (a)
    ▶ overrideMimeType: f (a)
    ▶ pipe: f ()
    ▶ progress: f ()
    ▶ promise: f (a)
     readyState: 4
    ▶ responseJSON: (2) [{...}, {...}]
     responseText: "[{"studentid":101,"firstname":"John","lastname":"Doe","classes":["Business Res
    ▶ setRequestHeader: f (a,b)
    ▶ state: f ()
```

| Elements            | Console Sources | Network Perfo | rmance Memory   | Application | <b>&gt;&gt;</b> |       | :    | × |
|---------------------|-----------------|---------------|-----------------|-------------|-----------------|-------|------|---|
| <b>⊘</b> top        | ▼ Filter        | De            | efault levels ▼ |             |                 |       |      | * |
| ▶ {value: {}, done  | e: false}       |               |                 | jquery      | -ajax           | .html | l:22 |   |
| ▶ {value: undefined | d, done: true}  |               |                 | jquery      | -ajax           | .html | l:22 |   |
| >                   |                 |               |                 |             |                 |       |      |   |
|                     |                 |               |                 |             |                 |       |      |   |

### AJAX using jquery

#### Get Feed

- Student Id is 101 and the student name is John and Doe
- Student Id is 102 and the student name is Jane and Dane

# **Chapter 4: Cross- Domain Asynchronous Requests**

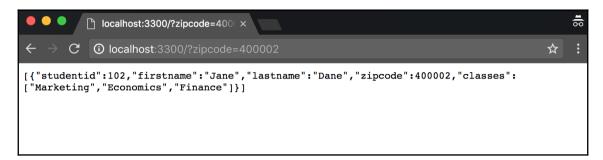

#### Get all students Retrieve the students information of all students Elements Console Sources Network Performance Application × Memory Filter Default levels ▼ get-student.html:19 ▼ Array(2) 🗊 ▶0: {studentid: 101, firstname: "John", lastname: "Doe", zipcode: 400001, classes: Array(3)} ▶1: {studentid: 102, firstname: "Jane", lastname: "Dane", zipcode: 400002, classes: Array(3)} length: 2 ▶ \_\_proto\_\_: Array(0)

#### **Targeted student search** Retrieve the students information based on the zipcode Elements Console Sources Performance Memory Application × Network **⊘** top ▼ Filter Default levels ▼ targeted-student-search-zip.html:19 ▼ Array(1) 🚺 ▶0: {studentid: 101, firstname: "John", lastname: "Doe", zipcode: 400001, classes: Array(3)} length: 1 ▶ \_\_proto\_\_: Array(0)

#### Targeted student search Retrieve the students information based on classes thy are enrolled in. Elements Console Sources Network Performance Memory Application **⊘** top ▼ Filter Default levels ▼ targeted-student-search-class.html:19 ▼ Array(1) 🕕 ▶ classes: (3) ["Marketing", "Economics", "Finance"] firstname: "Jane" lastname: "Dane" studentid: 102 zipcode: 400002 ▶\_\_proto\_\_: Object

length: 1

▶ \_\_proto\_\_: Array(0)

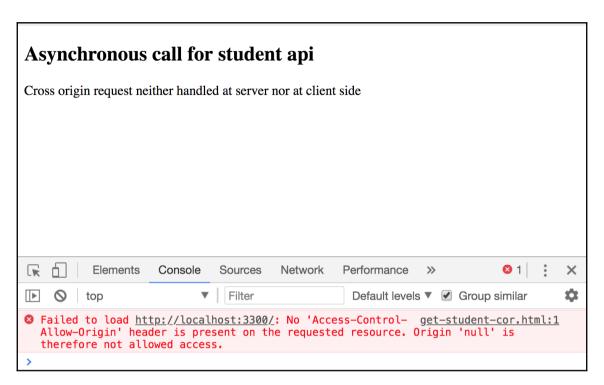

#### Asynchronous call for Students api Cross request is not handled at server but at client Elements Console Sources Network Performance Memory Application X \* 0 top Filter Default levels ▼ jsonp.html:28 **▼** (3) [{...}, {...}, {...}] **1** ▶ 0: {studentid: 101, firstname: "John", lastname: "Doe", zipcode: 400001, classes: Array(3)} ▶1: {studentid: 102, firstname: "Jane", lastname: "Dane", zipcode: 400002, classes: Array(3)}

▶2: {studentid: 103, firstname: "Scott", lastname: "tiger", zipcode: 400002, classes: Array(3)}

length: 3

proto\_: Array(0)

## **Chapter 5: Debugging JSON**

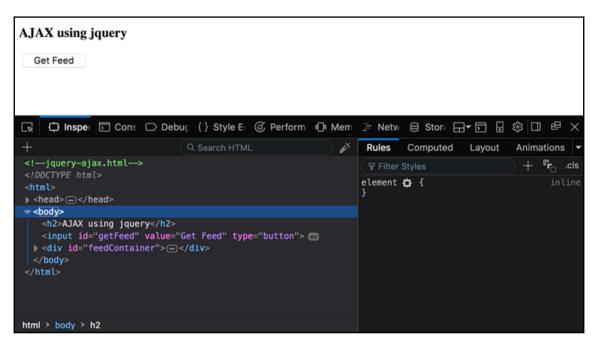

```
AJAX using jquery

Get Feed
Student Id is 101 and the student name is John and Doe
Student Id is 102 and the student name is Jane and Dane

Inspector Console Debugger Style Editor Performance Memory Network Storage

Filter output

Persist Logs

jsonData

jsonData

jsonData

jquery-ajax.html:35:17

0: 0bject { studentid: 101, firstname: "John", lastname: "Doe", ... }

length: 2

proto_: Array []
```

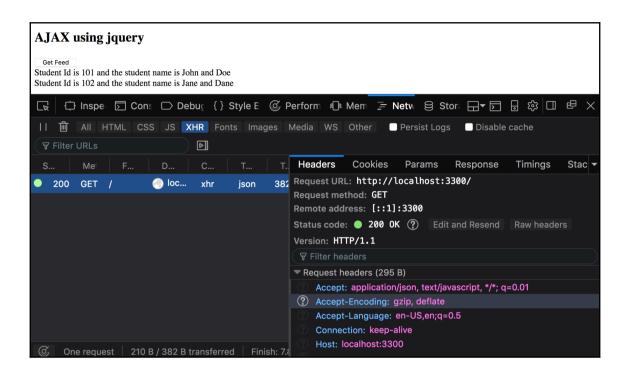

```
C  

☐ Secure | https://jsonlint.com
                                                                                               ⊕ ☆ ७ 🗞 €
Apps For quick access, place your bookmarks here on the bookmarks bar. Import bookmarks now...
   1 - [{
   2
          "studentid": 101,
         "firstname": "John",
          "lastname": "Doe",
   4
   5 🕶
         "classes": ["Business Research", "Economics", "Finance"]
   6 ₹ }, {
   7
          "studentid": 102,
          "firstname": "Jane",
   8
   9
          "lastname": "Dane",
   10 -
        "classes": ["Marketing", "Economics", "Finance"]
   11 }, ]
   Validate JSON
                    Clear
                                                                                Support JSONLint for $2/Month
 Results
   Error: Parse error on line 11:
   ...ics", "Finance"]}, ]
   _____^
   Expecting 'STRING', 'NUMBER', 'NULL', 'TRUE', 'FALSE', '{', '[', got ']'
```

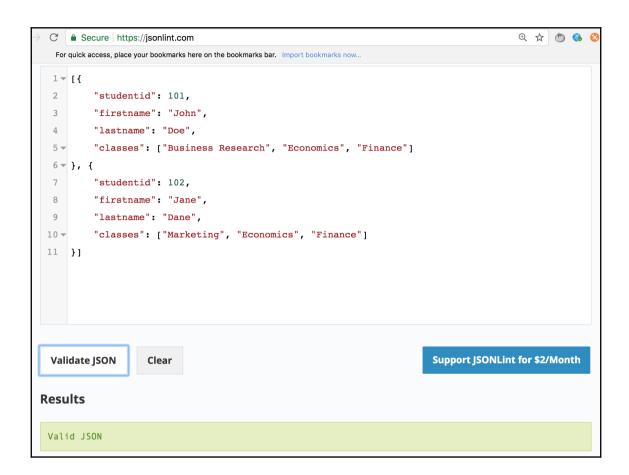

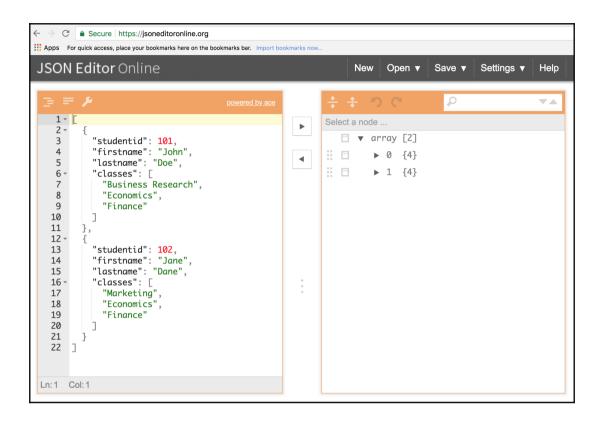

## **Chapter 6: Building the Carousel Application**

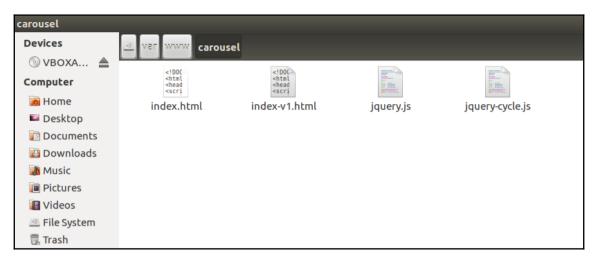

#### Freshman of the Month

John Doe

**Environmental Toxicology** 

**Senior of the Month** 

Jane Dane

**Economics** 

expert of the Month

Scott tiger

Physics

#### Freshman of the Month

John Doe

**Environmental Toxicology** 

Prev Next

#### expert of the Month

**Scott tiger** 

**Physics** 

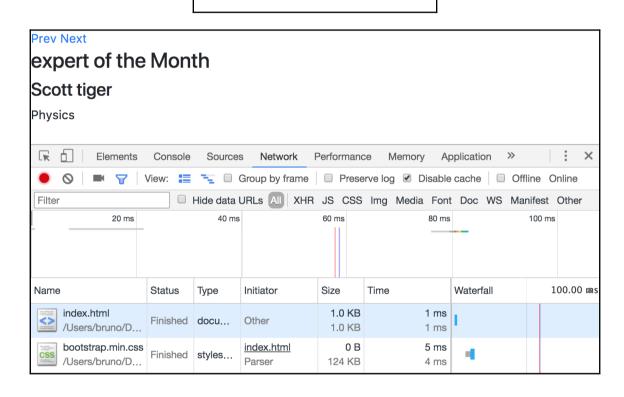

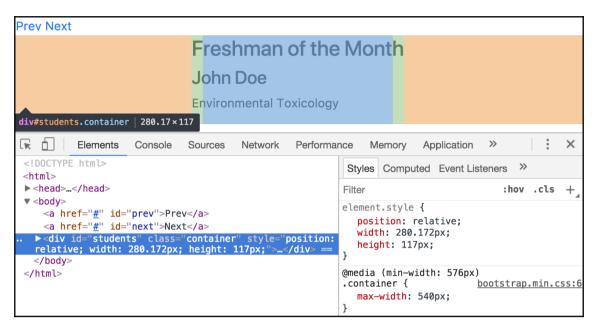

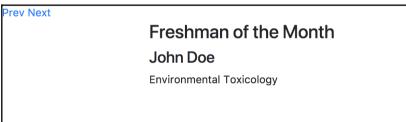

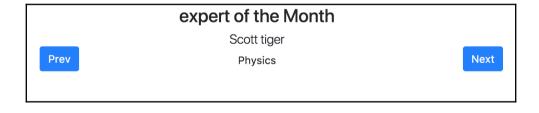

# Chapter 7: Alternate Implementations of JSON

```
package.json
     "name": "TestNodeJSProject",
     "version": "0.0.1",
"author": "Sai Sriparasa <sai.sriparasa@test.com>",
     "dependencies": {
        "async": "0.1.18",
        "connect": "1.8.6",
        "connect-assetmanager": "0.0.27",
        "connect-auth": "0.5.1",
        "connect-mongo": "0.1.7",
        "cron": "0.3.0",
        "email": "0.2.5"
        "emailjs": "0.2.8",
"express": "2.5.10",
        "express-form": "0.6.2",
        "express-messages": "0.0.2",
        "eyes": "0.1.7",
        "fbgraph": "0.2.1"
        "facebook-sdk": "0.3.2", "jade": "0.26.0",
        "moment": "1.7.0",
        "mongodb": "1.0.2",
     },
"engines": {"node": "0.6.x", "npm": "1.0.x"}
```

- - ▶ .vscode
  - ▶ e2e
  - node\_modules
  - ▶ src
- {} .angular-cli.json
- .editorconfig
- gitignore
- JS gulpFile.js
- K karma.conf.js
- {} package-lock.json
- {} package.json
- JS protractor.conf.js
- ① README.md
- {} tsconfig.json
- {} tslint.json

```
package-lock.json — Untitled (Workspace)
       {} package-lock.json ×
n
           1 ⊟ {
                  "name": "phonebook-app2",
                  "version": "0.0.0",
                  "lockfileVersion": 1.
                  "requires": true,
                  "dependencies": {
                    "@angular-devkit/build-optimizer": {
                      "version": "0.0.13",
(%)
                      "resolved": "https://registry.npmjs.org/@angular-devkit/build-optimizer/-/build-op
                      "integrity": "sha512-yEMkYU4YU8X\A50auPhg22ZEWJ4X2VhiFKUwfeo4UWJ7\z4XWiuBJocrT5NHW
Ů.
                      "dev": true,
                      "requires": {
                        "loader-utils": "1.1.0",
                        "source-map": "0.5.7",
                        "typescript": "2.3.4"
                    "@angular/animations": {
                      "version": "4.4.6",
                      "resolved": "https://registry.npmjs.org/@angular/animations/-/animations-4.4.6.tgz
                      "integrity": "sha1-+mYYmaik44y3xYPHpcl85l1ZKjU=",
                      "requires": {
                        "tslib": "1.8.0"
                    "@angular/cli": {
                      "version": "1.3.2",
魯
                      "resolved": "https://registry.npmjs.org/@angular/cli/-/cli-1.3.2.tgz",
```

```
{} .angular-cli.json ×
         "$schema": "./node_modules/@angular/cli/lib/config/schema.json",
        "project": {
  4
          "name": "my-app"
         },
         "apps": [
             "root": "src",
             "outDir": "dist",
             "assets": [
              "assets",
              "favicon.ico"
             1,
             "index": "index.html",
             "main": "main.ts",
             "polyfills": "polyfills.ts",
             "test": "test.ts",
             "tsconfig": "tsconfig.app.json",
             "testTsconfig": "tsconfig.spec.json",
             "prefix": "app",
             "styles": [
              "styles.css"
             1,
             "scripts": [],
             "environmentSource": "environments/environment.ts",
             "environments": {
               "dev": "environments/environment.ts",
               "prod": "environments/environment.prod.ts"
```

```
Last login: Wed Apr 11 17:14:12 on ttys010
|brunos-MacBook-Pro:my-app bruno$ ng serve --app 0

** NG Live Development Server is listening on localhost:4200, open your browser on http://localhost:4200

**

Date: 2018-04-11T16:37:16.281Z

Hash: fd7734d6620b30a52717

Time: 9010ms

chunk {inline} inline.bundle.js, inline.bundle.js.map (inline) 5.83 kB [entry] [rendered]

chunk {main} main.bundle.js, main.bundle.js.map (main) 6.03 kB {vendor} [initial] [rendered]

chunk {polyfills} polyfills.bundle.js, polyfills.bundle.js.map (polyfills) 199 kB {inline} [initial] [rendered]

chunk {styles} styles.bundle.js, styles.bundle.js.map (styles) 11.3 kB {inline} [initial] [rendered]

chunk {vendor} vendor.bundle.js, vendor.bundle.js.map (vendor) 2.29 MB [initial] [rendered]

webpack: Compiled successfully.
```

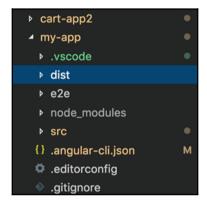

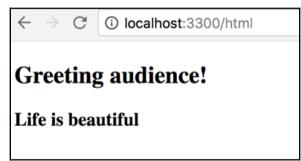

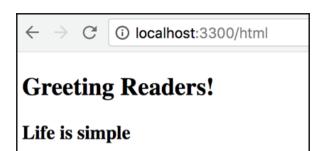

```
schema.json x config.yaml x

PROJECT: "test project"
ENV: "DEV"
AUTOLOAD:
- "class1.php"
- "class2.php"
- "class3.php"
EXCLUDE:
- "project_x"
- "vendor"
RECURSIVE: "true"
```

### Chapter 8: Introduction to hapi.js

```
EXPLORER
                              Js app.js
                                                                                            DOPEN EDITORS
                                    const http = require('http');
                                    const constants = require('./constants');
▲ UNTITLED (WO.. †↑ 🎽 💍 🗊
                                    const port = constants.port;

▲ test-node-app

   ▶ node_modules
                                5 http.createServer((req, res) => {
                                6 res.end("Hello readers");
                                7 }).listen(port);
  JS constants.js
                                8 console.log(`Node Server is running on port : ${port}`)
  {} package-lock.json
  {} package.json
```

brunos-MacBook-Pro:test-node-app bruno\$ node app.js Server running at: http://brunos-MacBook-Pro.local:3300

```
> node app.js
A plugin got called!
Server running at: http://brunos-MacBook-Pro.local:3300
Listening to request!
The target is undefined for url : /greetings
Listening to request!
The target is undefined for url : /favicon.ico
```

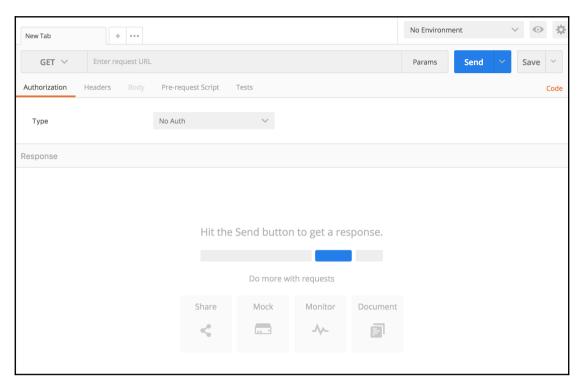

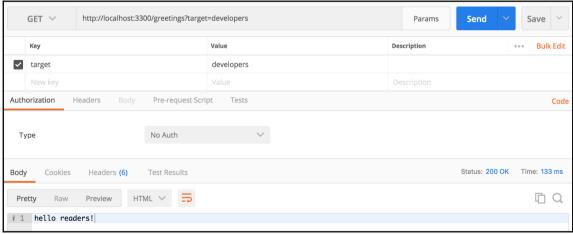

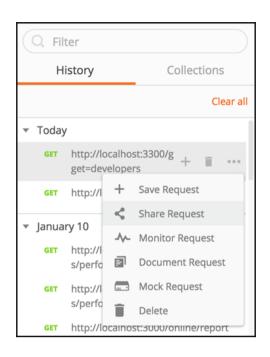

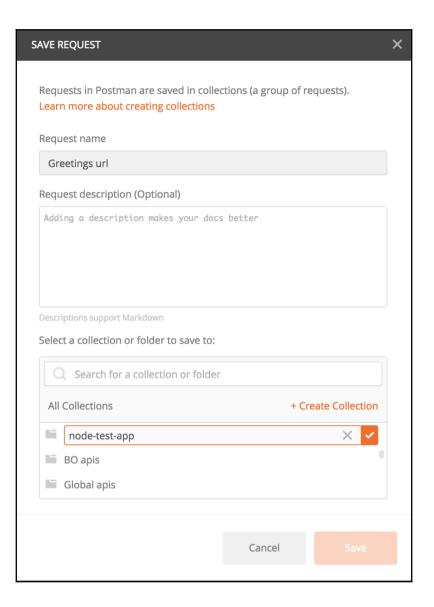

## **Chapter 9: Storing JSON Documents in MongoDB**

```
Last login: Tue Jan 23 11:85:10 on ttys brunos-MacBook-Pro: - bruno$ mongod 2018-01-30711:12:53.470+0530 I CONTROL 2018-01-30711:12:53.470+0530 I CONTROL 2018-01-30711:12:53.
                                                                                                                                                                                                              [initandlisten] MongoDB starting : pid=13488 port=27017 dbpath=/data/db 64-bit host=brunos-MacBook-Pro.local [initandlisten] db version v3.6.2 [initandlisten] git version: 489d177dbd0f0420a8ca04d39fd78d0a2c539420 [initandlisten] openSSL version: 0penSSL 1.0.2n 7 Dec 2017 [initandlisten] allocator: system [initandlisten] adules: none [initandlisten] modules: none
                                                                                                                                                                                                               [initandlisten] build environment:
[initandlisten] distarch: x86_64
                                                                                                                                                                                                               [initandlisten] target_arch: x86_64
[initandlisten] options: {}
[initandlisten] options: discovered data files in /data/db created by the 'wiredTiger' storage engine, so setting the active sto
 2013-01-13011:12:53.47040530 1 - [Initanalisten] betected data files in /data/db created by the 'wiredilger' storage engine, so setting the active storage engine to 'wiredTiger'.
2018-01-3011:12:53.471-0530 I STORAGE [initandlisten] wiredtiger_open config: create,cache_size=3584M,session_max=20000,eviction=(threads_min=4,threads_max=4),config_base=false,statistics=(fast),log=(enabled=true,archive=true,path=journal,compressor=snappy),file_manager=(close_idle_time=100000),statistics_log=(wath=idle_time=100000),statistics_log=(wath=idle_time=100000).
 +),toll ig_buse=idse;suction=(idse);iog=(elabete=tue;id=elabete=tue;id=elabete=tu
    2018-01-30711:12:53.804+0530 I STORAGE [initandlisten] WiredTiger message [1517290973:804444][13488:0x7fff892b9340], txn-recover: Recovering log 13 through
    .
2018-01-30T11:12:53.887+0530 I STORAGE [initandlisten] WiredTiger message [1517290973:887801][13488:0x7fff892b9340], txn-recover: Recovering log 14 through
4018-01-30T11:12:54.096+0530 I CONTROL 2018-01-30T11:12:54.096+0530 I CONTROL 2018-01-30T11:12:54.103+0530 I NETWORK
                                                                                                                                                                                                               [initandlisten]
                                                                                                                                                                                                                 [initandlisten]
                                                                                                                                                                                                                                                                                            ** WARNING: Access control is not enabled for the database.

** Read and write access to data and configuration is unrestricted.
                                                                                                                                                                                                               [initandlisten]
                                                                                                                                                                                                              [initandlisten] **
[initandlisten] **
[initandlisten] **
[initandlisten] **
                                                                                                                                                                                                                                                                                              ** WARNING: This server is bound to localhost.
                                                                                                                                                                                                                                                                                                                                                           This server is bound to localhost. Remote systems will be unable to connect to this server. Start the server with --bind_ip <address> to specify which IP addresses it should serve responses from, or with --bind_ip_all to bind to all interfaces. If this behavior is desired, start the server with --bind_ip_127.0.0.1 to disable this warning.
                                                                                                                                                                                                                  [initandlisten]
                                                                                                                                                                                                                 [initandlisten]
                                                                                                                                                                                                                 [initandlisten]
                                                                                                                                                                                                              [initandlisten] Initializing full-time diagnostic data capture with directory '/data/db/diagnostic.data' [initandlisten] waiting for connections on port 27017
```

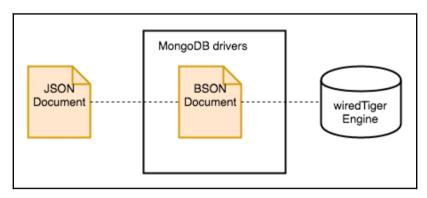

```
Last login: Fri Feb 2 09:23:10 on ttys007
 brunos-MacBook-Pro:~ bruno$ mongo
 MongoDB shell version v3.6.2
 connecting to: mongodb://127.0.0.1:27017
 MongoDB server version: 3.6.2
  Server has startup warnings:
 2018-02-02T09:33:41.797+0530 I CONTROL
                                                                                    [initandlisten]
2018-02-02T09:33:41.797+0530 I CONTROL 2018-02-02T09:33:41.797+0530 I CONTROL 2018-02-02T09:33:41.797+0530 I CONTROL
                                                                                    [initandlisten] ** WARNING: Access control is not enabled for the database.
[initandlisten] ** Read and write access to data and configuration
[initandlisten]
                                                                                                                                              Read and write access to data and configuration is unrestricted.
                                                                                    [initandlisten] ** WARNING: This server is bound to localhost.
[initandlisten] ** Remote systems will be unable to conclusion of the server with --hind in conclusion.
                                                                                                                                             This server is bound to tocalnost.

Remote systems will be unable to connect to this server.

Start the server with --bind_ip <address> to specify which IP addresses it should serve responses from, or with --bind_ip_all to bind to all interfaces. If this behavior is desired, start the server with --bind_ip_127.0.0.1 to disable this warning.
                                                                                    [initandlisten] **
[initandlisten] **
                                                                                    [initandlisten] **
                                                                                    [initandlisten]
                                                                                   [initandlisten]
[initandlisten] ** WARNING: soft rlimits too low. Number of files is 256, should be at least 1000
 2018-02-02T09:33:41.797+0530 I CONTROL
 > show dbs
 admin
                            0.000GB
 local 0.000GB restaurants 0.000GB
                            a agage
 test
 > use test
 switched to db test
"cust_id": 2,
"firstname": "smith",
"lastname": "Tiger",
                  "Address":
                           "pincode": "900002",
"street": "3305 Twentymile",
"city": "LA"
                  3
   ... })
  WriteResult({ "nInserted" : 1 })
     db.customers.find().pretty()
                 "pincode" : "900001",
"street" : "3305 Tenmile",
"city" : "LA"
                  "_id" : ObjectId("5a73eb2436b515b8decde685"),
                 "cust_id" : 2,
"firstname" : "smith",
"lastname" : "Tiger",
"Address" : {
                                  s : {
"pincode" : "900002",
"street" : "3305 Twentymile",
"city" : "LA"
```

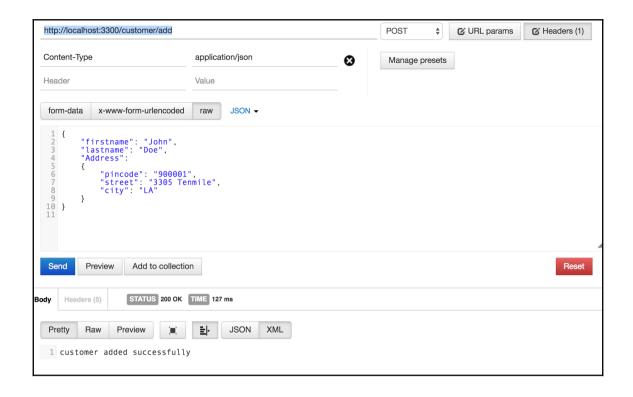

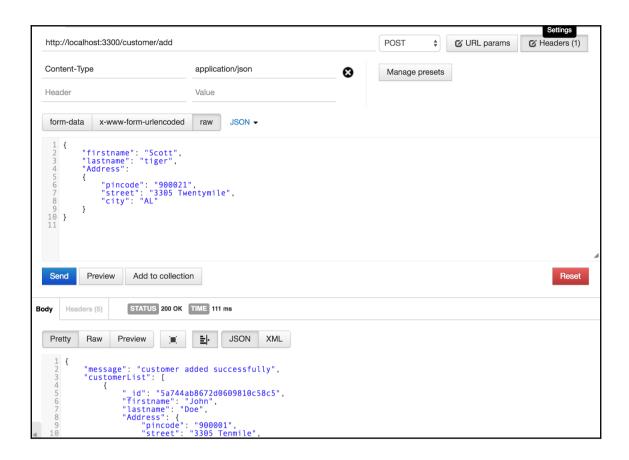

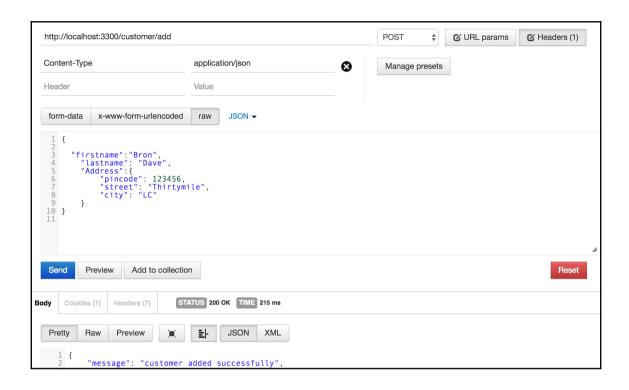

# Chapter 10: Configuring the Task Runner Using JSON

```
Last login: Mon Feb 19 12:45:11 on ttys009
brunos-MacBook-Pro:chapter 10 bruno$ gulp
[17:13:03] Using gulpfile ~/Documents/projects/js/book/json essential/codes/chapter 10/gulpfile.js
[17:13:03] Starting 'default'...
Greeting Readers!
[17:13:03] Finished 'default' after 155 µs
brunos-MacBook-Pro:chapter 10 bruno$
brunos-MacBook-Pro:chapter 10 bruno$ gulp
[17:26:13] Using gulpfile ~/Documents/projects/js/book/json essential/codes/chapter 10/gulpfile.js
[17:26:13] Starting 'dependent-task'...
Greetings to all!
[17:26:13] Finished 'dependent-task' after 184 μs [17:26:13] Starting 'default'...
Greetings to Readers!
[17:26:13] Finished 'default' after 108 µs
brunos-MacBook-Pro:chapter 10 bruno$
brunos-MacBook-Pro:chapter 10 bruno$ ./node_modules/mocha/bin/mocha routes.specs.js
  Test routes
Testing the /greeting route

✓ Testing GET: greetings

  1 passing (7ms)
```

```
brunos-MacBook-Pro:chapter 10 bruno$ npm test
> gulp-file@1.0.0 test /Users/bruno/Documents/projects/js/book/json essential/codes/chapter 10
> ./node_modules/mocha/bin/mocha routes.specs.js
  Test routes
Testing the /greetings route

✓ Testing GET: greetings

  1 passing (18ms)
statusCode 200
body hello readers
|brunos-MacBook-Pro:chapter 10 bruno$ npm test
> gulp-file@1.0.0 test /Users/bruno/Documents/projects/js/book/json essential/codes/chapter 10
> ./node_modules/mocha/bin/mocha routes.specs.js
  Test routes
Testing the /greetings route
    1) Testing GET: greetings
  0 passing (29ms)
  1) Test routes
       Testing GET: greetings:
      Uncaught AssertionError [ERR_ASSERTION]: 200 == 400
      + expected - actual
      -200
      +400
      at Request.request.get [as _callback] (routes.specs.js:11:11)
      at Request.self.callback (node_modules/request/request.js:186:22)
      at Request.<anonymous> (node_modules/request/request.js:1163:10)
      at IncomingMessage.<anonymous> (node_modules/request/request.js:1085:12)
      at endReadableNT (_stream_readable.js:1056:12)
      at _combinedTickCallback (internal/process/next_tick.js:138:11)
      at process._tickCallback (internal/process/next_tick.js:180:9)
```

## Chapter 11: JSON for Real-Time and Distributed Data

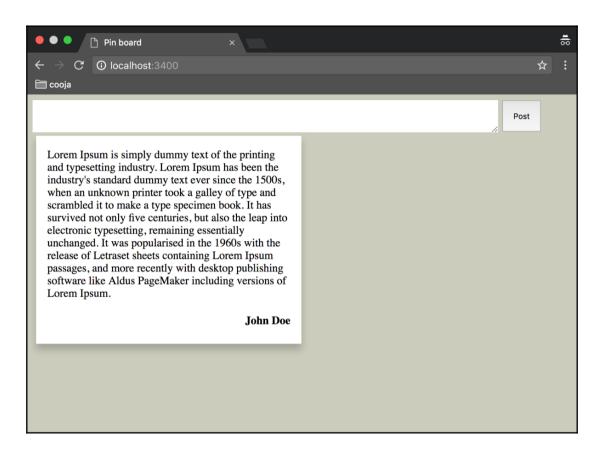

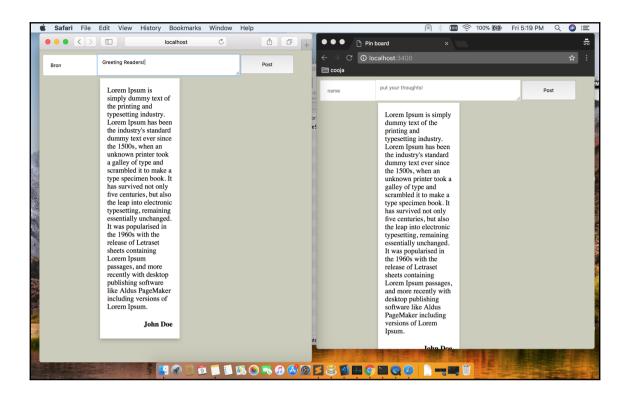

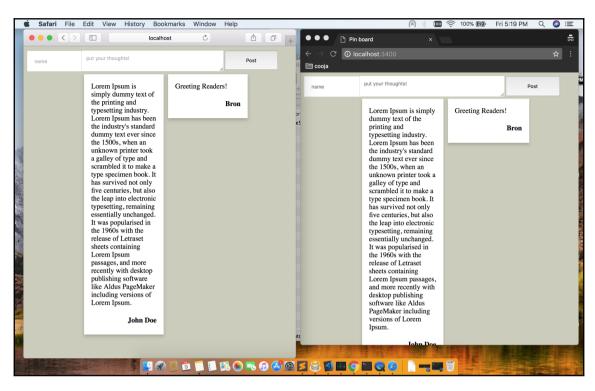

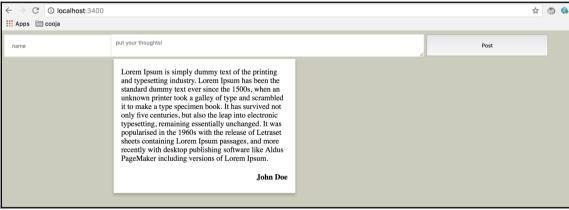

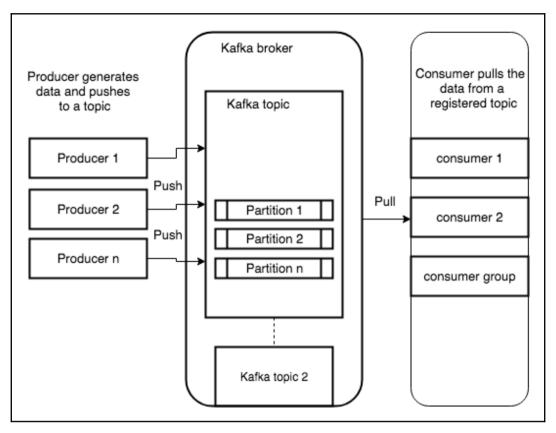

```
Last login: Fri Feb 23 11:43:05 on ttys007
brunos-MacBook-Pro: Kafka 2.11-1.0.0 bruno$ bin/zookeeper-server-start.sh config/zookeeper.properties
[2018-02-24 07:26:40, 552] INFO Reading configuration from: config/zookeeper.properties (org.apache.zookeeper.server.quorum.QuorumPeerConfig)
[2018-02-24 07:26:40, 554] INFO autopurge.snapRetainCount set to 3 (org.apache.zookeeper.server.DatadirCleanupManager)
[2018-02-24 07:26:40, 554] INFO autopurge.purgeInterval set to 0 (org.apache.zookeeper.server.DatadirCleanupManager)
[2018-02-24 07:26:40, 554] INFO Purge task is not scheduled. (org.apache.zookeeper.server.DatadirCleanupManager)
[2018-02-24 07:26:40, 554] WARN Either no config or no quorum defined in config, running in standalone mode (org.apache.zookeeper.server.quorum.QuorumPeerMain)
[2018-02-24 07:26:40,576] INFO Reading configuration from: config/zookeeper.properties (org.apache.zookeeper.server.quorum.QuorumPeerConfig)
[2018-02-24 07:26:40,577] INFO Starting server (org.apache.zookeeper.server.ZookeeperServerMain)
```

```
brunos-MacBook-Pro:chapter 11 bruno$ node kafka-app.js
Producer will send message at every interval of 1 min
Waiting for 1 min...
Message send by producer null { pinBoard: { '0': 23 } }
```

```
f"story": "You cannot shake hands with a clenched fist", "writtenBy": "Indira Gandhi"}

{"story": "You cannot shake hands with a clenched fist", "writtenBy": "Indira Gandhi"}

{"story": "When you reach the end of your rope", "writtenBy": "Leo and od a Vinci"}

{"story": "You cannot shake hands with a clenched fist", "writtenBy": "Indira Gandhi"}

{"story": "You cannot shake hands with a clenched fist", "writtenBy": "Indira Gandhi"}

{"story": "When you reach the end of your rope", "writtenBy": "Aesop"}

{"story": "When you reach the end of your rope. "writtenBy": "Aesop"}

{"story": "When you reach the end of your rope. . tie a knot in it and hang on", "writtenBy": "Franklin D. Roosevelt"}

{"story": "But man is not made for defeat. A man can be destroyed but not defeated", "writtenBy": "Ernest Hemingway"}

{"story": "There is nothing permanent except change", "writtenBy": "Heraclitus"}

{"story": "You cannot shake hands with a clenched fist", "writtenBy": "Indira Gandhi"}

{"story": "Learning never exhausts the mind", "writtenBy": "Leonardo da Vinci"}
```

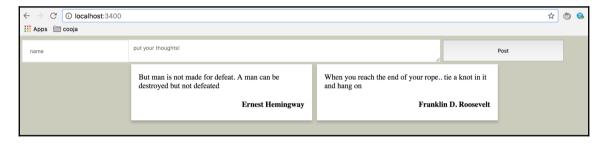